## **Etron Farmacia – Configuración**

## **HoneyWell YJ HF600**

**Configuración datamtrix para una farmacia**

**1º / Pone configuración predeterminada**

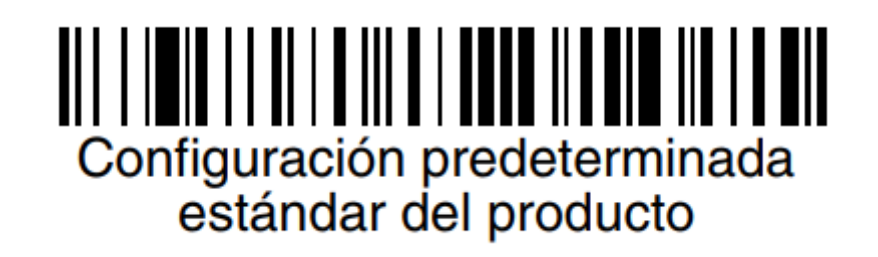

**1º / Programa Interface**

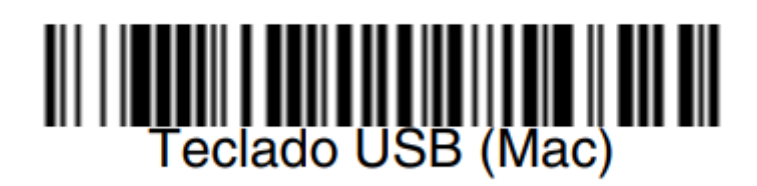

**3º/ Activar la sustitución del carácter separador <GS> en los códigos Datamatrix por un carácter separador visible.**

**Cambiar <GS> por el carácter \$**

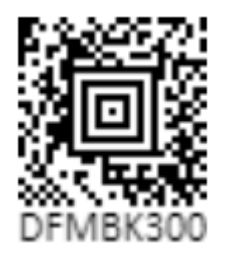